"Para quem só sabe usar martelo, todo problema é um prego" (Abraham Maslow).

# **Registradores, Memória e Portas do ATmega328P**

Paulo Ricardo Lisboa de Almeida

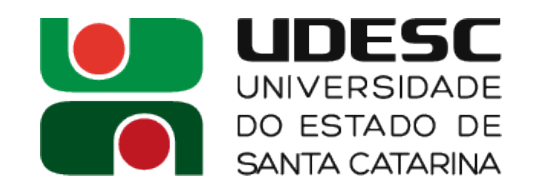

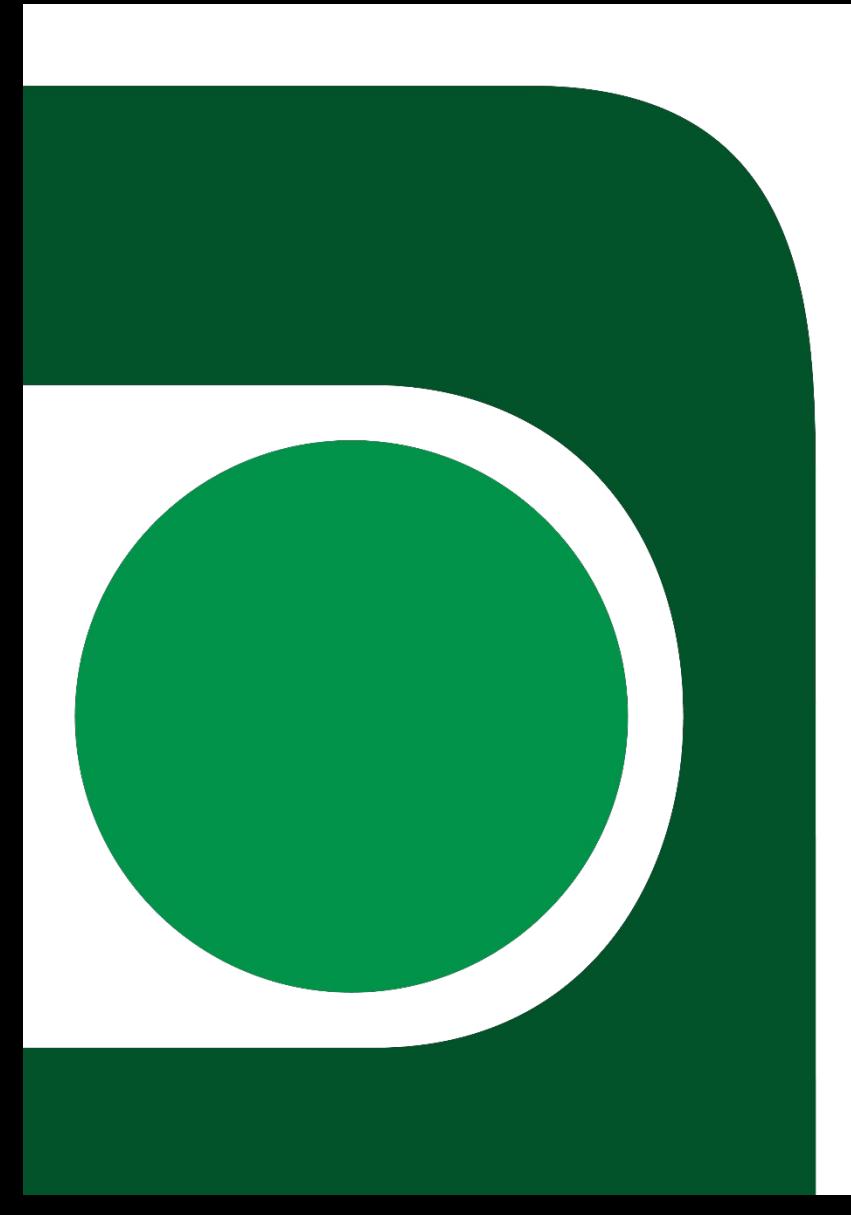

### **Registradores**

• O ATMega328P possui 32 registradores de uso geral

General Purpose Working Registers

- Registradores de **8 bits**
- Mapeados em memória SRAM
	- Endereços entre 0x00 e 0x1F
- Registradores R0 a R31
- **Seção 7.4 do manual**

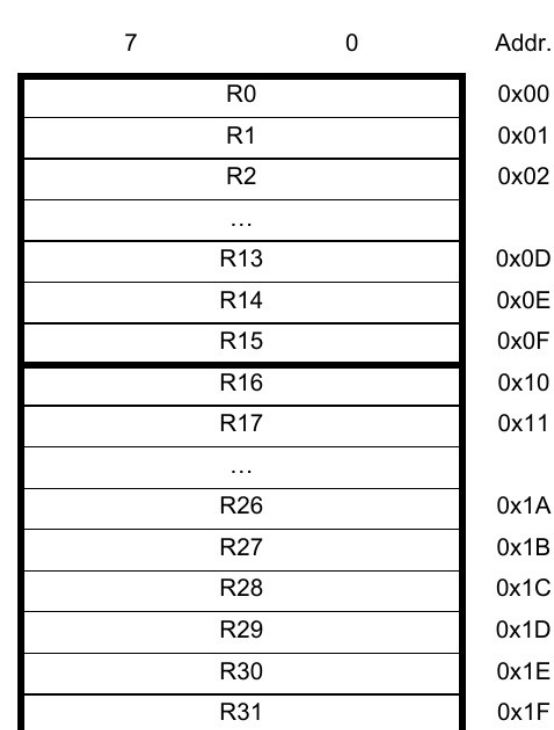

X-register Low Byte X-register High Byte Y-register Low Byte Y-register High Byte Z-register Low Byte Z-register High Byte

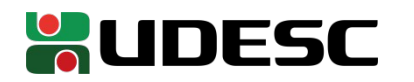

#### **SRAM**

- ATMega328P possui 2 Kbytes de memória principal implementada com SRAM
	- Alguns segmentos são reservados
		- 0x00 a 0x1F são os 32 registradores
		- 0x20 a 0x5F são registradores de I/O
			- I/O mapeada em memória

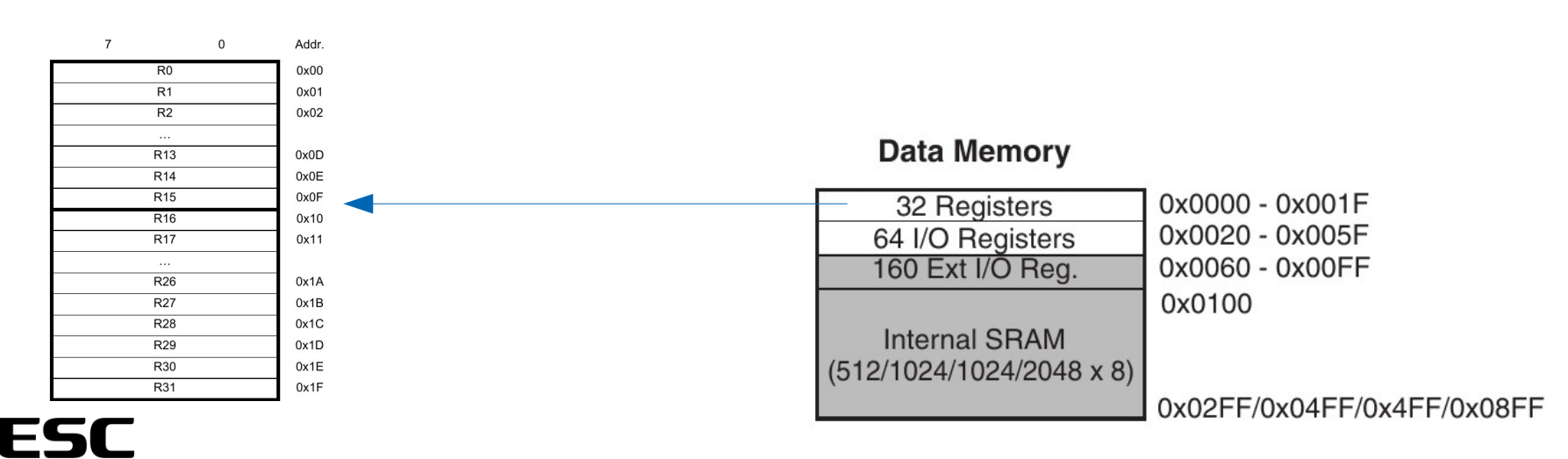

### **Formato de instruções**

- A maioria das instruções ocupam 16 bits
- Existem diversos formatos de instrução
	- Veja no *AVR Instruction Set Manual*
- OPCodes de tamanho variável
- Exemplo
	- Register Direct
		- $\bullet$  OP  $\rightarrow$  Operação
		- Rr  $\rightarrow$  Registrador fonte 1
		- Rd  $\rightarrow$  Registrador fonte 2 e destino

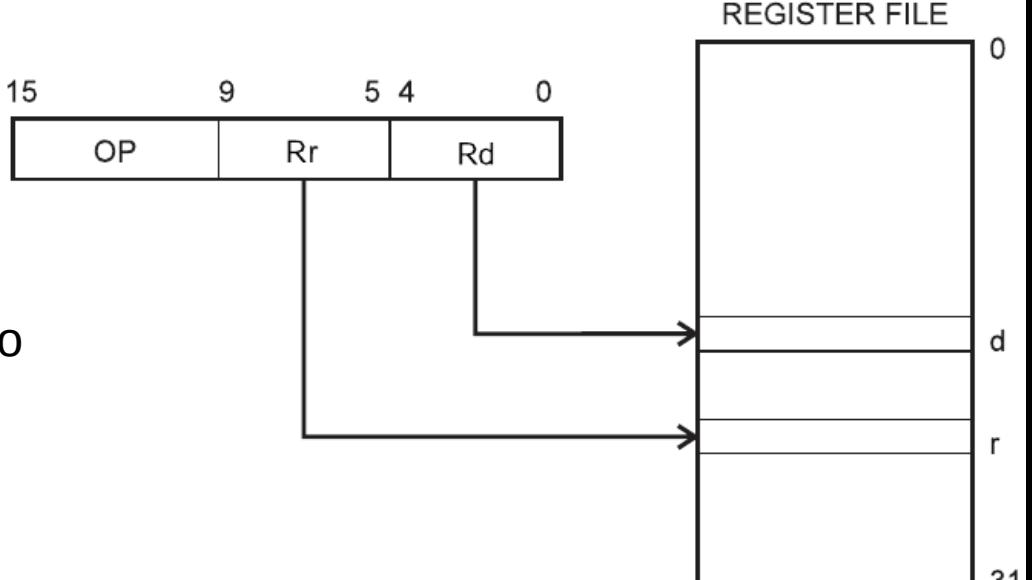

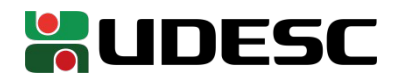

### **Instruções assembly**

- As instruções assembly seguem a mesma ordem utilizada no MIPS
- OPCODE destino, fonte
	- Exemplo
		- $\cdot$  Idi r16,0xF
		- Carregue o imediato 0xF para o registrador r16
- O número de operandos varia de acordo com a operação

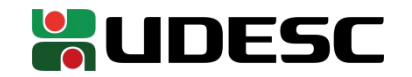

- Crie um arquivo led s em um diretório de sua preferência
- Adicione o seguinte

.global main .type main, @function main: ldi r16,0b00000001 out 0x4,r16 LOOP: out 0x5,r16 jmp LOOP

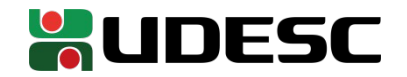

- Crie um arquivo led s em um diretório de sua preferência
- Adicione o seguinte

.global main .type main, @function main: ldi r16,0b00000001 out 0x4,r16 LOOP: out 0x5,r16 jmp LOOP

ldi carrega um imediato para registradores **16 a 31.** Usando para carregar a constante em r16.

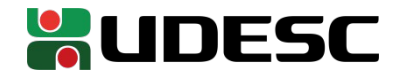

- Crie um arquivo led s em um diretório de sua preferência
- Adicione o seguinte

.global main .type main, @function main:

ldi r16,0b00000001 out 0x4,r16 LOOP: out 0x5,r16 jmp LOOP

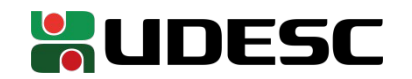

O "registrador" **DDRB** (Seção 14.4 do manual), que fica no endereço **0x4**, configura os pinos da porta B são para entrada (0) ou saída(1).

**out** carrega para o endereço de I/O o valor que está armazenado no registrador

Estamos carregando 0b00000001 para o endereço 0x4, fazendo com que o o pino 0 da Porta B seja usado como saída, e os demais como entrada

- Crie um arquivo led s em um diretório de sua preferência
- Adicione o seguinte

```
.global main
    .type main, @function
main:
    ldi r16,0b00000001
    out 0x4,r16
LOOP:
    out 0x5,r16 \rightarrowjmp LOOP
```
Registrador PORTB (endereço 0x5) define se um sinal alto ou baixo é enviado para os pinos de **saída** da porta B. Vamos enviar 1 lógico (5 volts) em PB0.

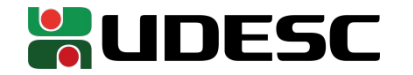

- Crie um arquivo led s em um diretório de sua preferência
- Adicione o seguinte
	- .global main .type main, @function main: ldi r16,0b00000001 out 0x4,r16 LOOP: out 0x5,r16

para o rótulo LOOP – jmp faz um salto<br>imp LOOP incondicional e de endereçamento direto

Criamos um loop infinito

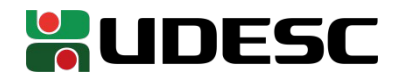

### **Ligação Física**

- Utilize o mesmo circuito da aula passada
	- LED ligado em PB0

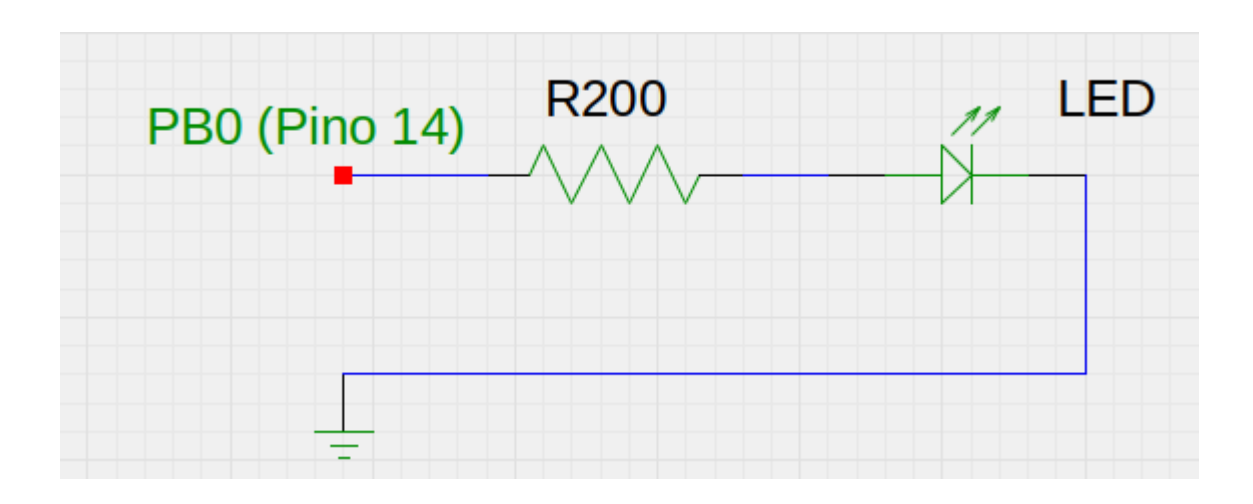

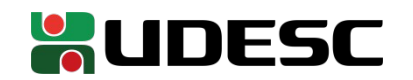

#### **Montando e carregando**

- Vamos usar o *avr-gcc* para **montar o assembly**
	- Poderíamos usar o *avr-as* e o *avr-ld* (como feito com o x86 e o *as* com *ld*)
		- Mas precisamos passar detalhes extras para o ld, como o início do endereçamento de programa na memória do nosso microcontrolador
		- Vamos evitar esses detalhes (pelo menos por enquanto)

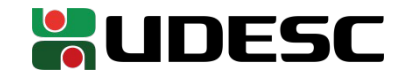

### **Montando e carregando**

- Para montar
	- *avr-gcc -Wall -Os -mmcu=atmega328p -o led led.s*
- Para carregar na memória (mesmo procedimento da aula anterior)
	- *avrdude -b 9600 -p m328p -c usbasp -e -U flash:w:led*

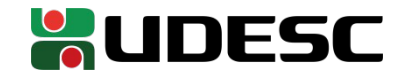

#### **Exercício**

1.Ligue outro LED, agora em PB1

- Não esqueça do **resistor**
- Não esqueça de configurar o pino correto da PORTA B como saída
- Os dois LEDS (o de PB0 e o de PB1) devem estar sempre ligados

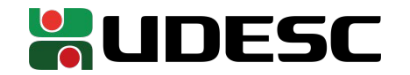

#### **Referências**

- T. S. Margush. **Some Assembly Required: Assembly Language Programming with the AVR Microcontroller.** 2016.
- S. Naimi, S. Naimi, M. Mazidi. **The Avr Microcontroller and Embedded Systems Using Assembly and C.** 2010**.**
- **megaAVR® Data Sheet.** Microchip, 2018.
- **AVR Instruction Set Manual**. Microchip, 2016.
- D. Patterson; J. Henessy. **Organização e Projeto de Computadores**: **a Interface Hardware/Software.** 5a Edição. Elsevier Brasil, 2017.

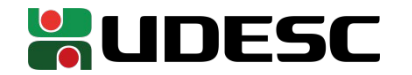